## **Microsoft Teams**

## **Open Teams**

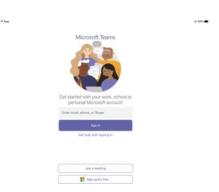

Enter email (don't forget any numbers that might be in their username)

Firstname.surname@education.nsw.gov.au

Click "sign in"

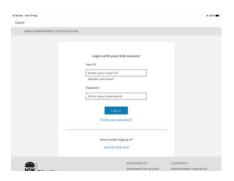

Then enter DECemail

Firstname.surname (don't forget any numbers that might be

in their username)

Password (Kindergarten = K, Year 1 – 2 = anps, Years 3 –

6 = students should know their password)

Allow "Teams" to send notifications OK "Teams" access the Microphone

Click on the tab "Teams" located at the bottom